*WEF Disinfection 2009 Workshop: Modeling UV Disinfection using CFD*

*February 28, 2009*

# **Radiation Dose Modeling in FLUENT®**

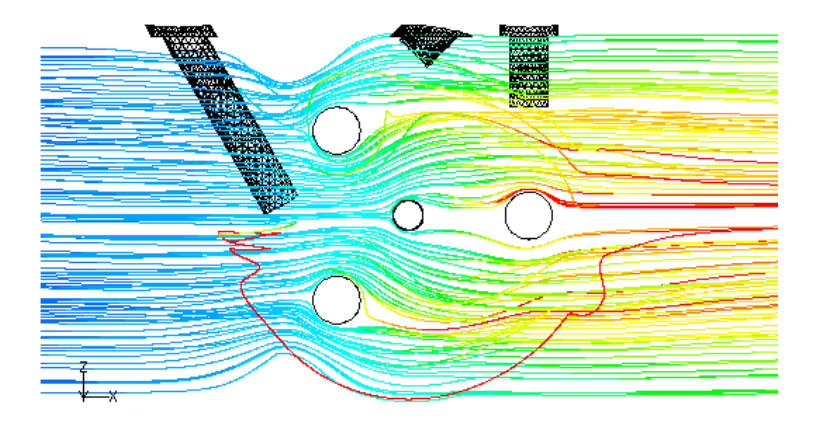

#### **Clifford K. Ho**

#### *Sandia National Laboratories Albuquerque, NM*

Sandia is a multiprogram laboratory operated by Sandia Corporation, a Lockheed Martin Company for the United States Department of Energy's National Nuclear Security Administration under contract DE-AC04-94AL85000.

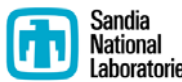

# **Modeling Approach Modeling Approach**

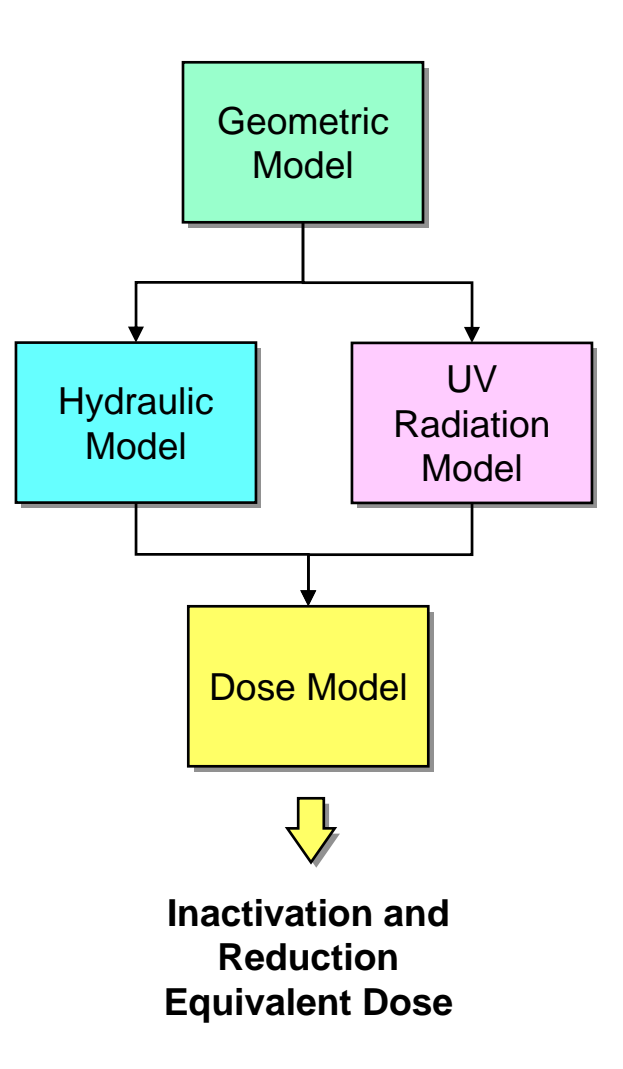

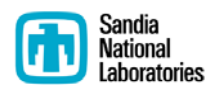

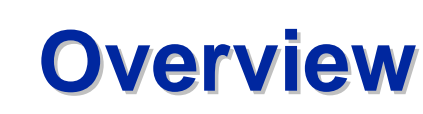

**Radiation Dose Modeling in FLUENT®** 

- **Discrete Ordinates Radiation Model**
- **Particle Tracking and Dose**
- **Calculation of RED**

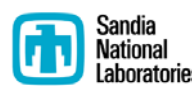

# **Discrete Ordinates Radiation Model Discrete Ordinates Radiation Model**

- **Solves the radiative transfer equation over a domain of discrete solid angles**
- **Calculates radiation intensity as a function of absorption, scattering, reflection, and emission**
- **Integrated within FLUENT CFD/hydraulic model**
	- **Impacts of geometry within the reactor (shadowing, reflection) readily implemented**

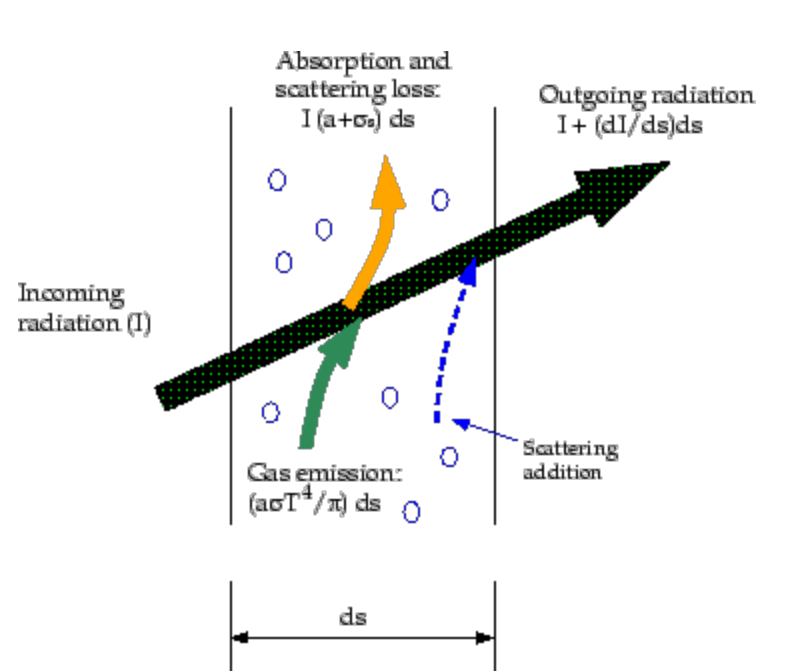

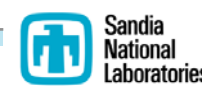

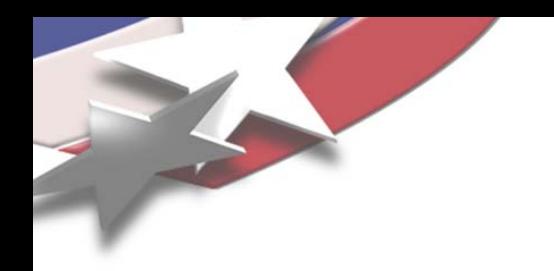

# **Step-by-Step Guide Step Guide**

**[www.sandia.gov/cfd-water](http://www.sandia.gov/cfd-water)**

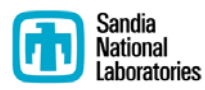

**Turn on Radiation Model in FLUENT Turn on Radiation Model in FLUENT**

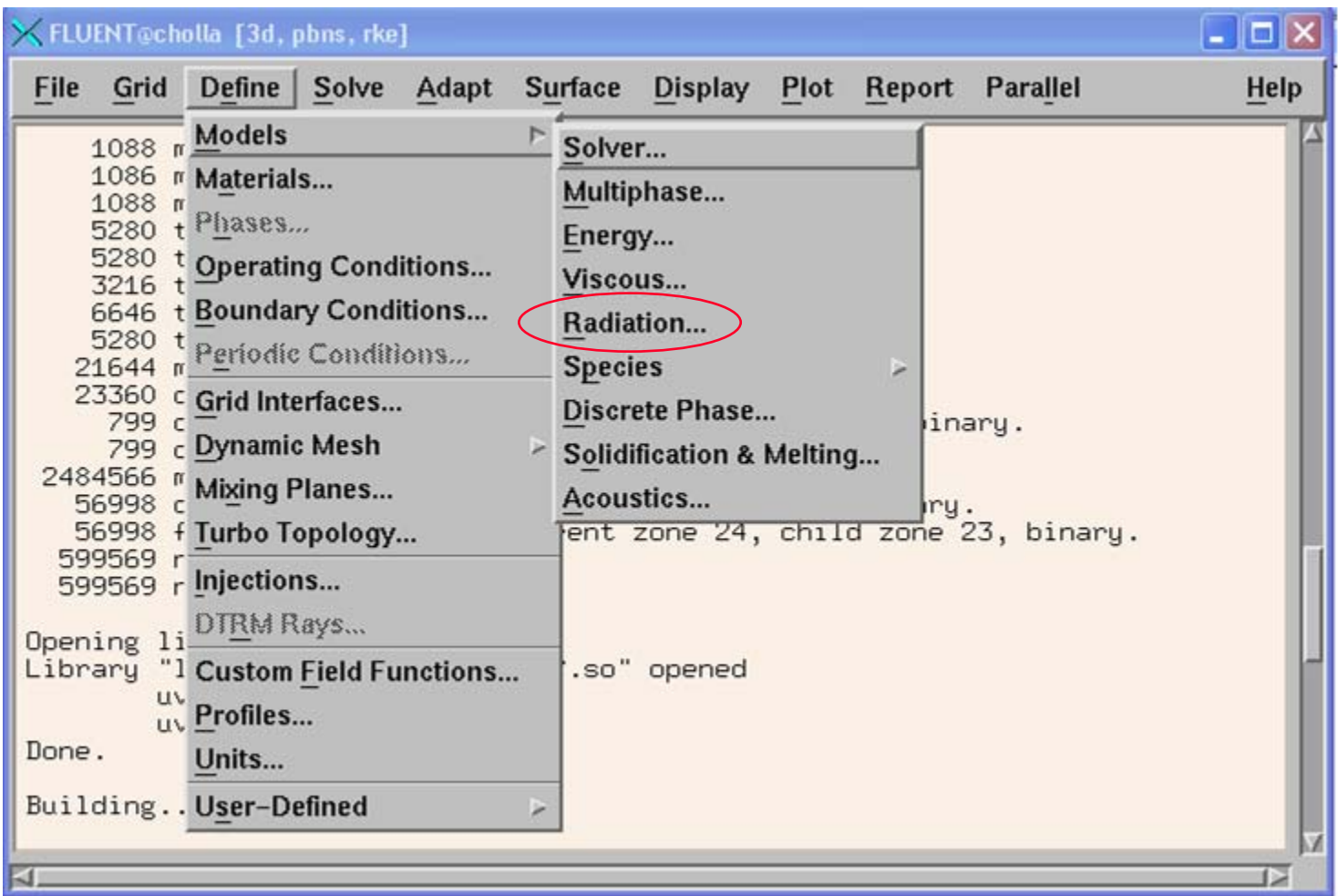

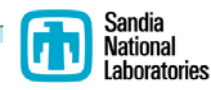

### **DO Model Parameters DO Model Parameters**

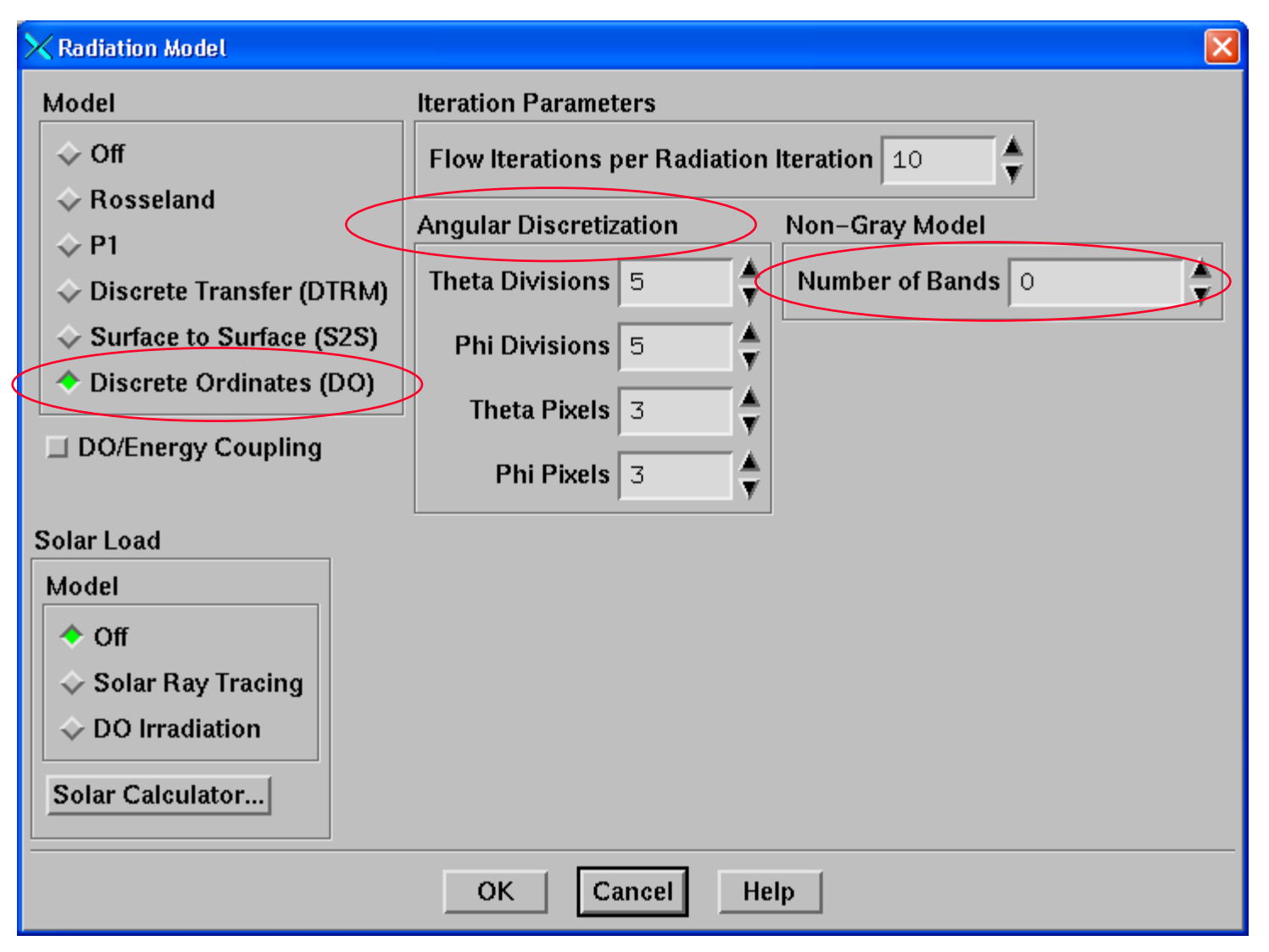

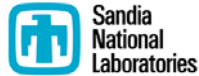

#### **Impact of Theta x Phi Discretization on Simulated Incident Radiation Field Radiation Field**

#### theta  $x \text{ phi} = 2 \times 2$  theta  $x \text{ phi} = 5 \times 5$

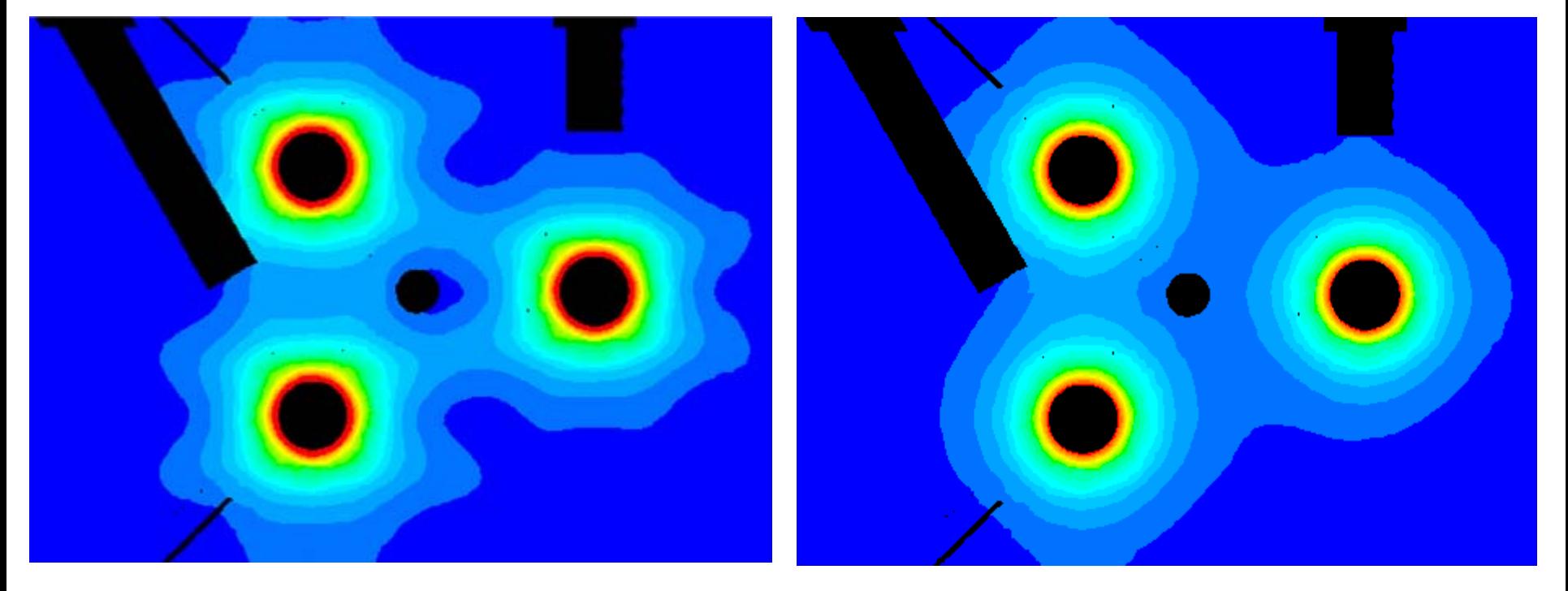

**Calgon 12" Sentinel® UV Reactor**

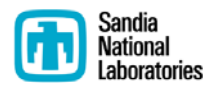

## **Specify UV Transmittance of Water Specify UV Transmittance of Water**

#### • **Define > Materials...**

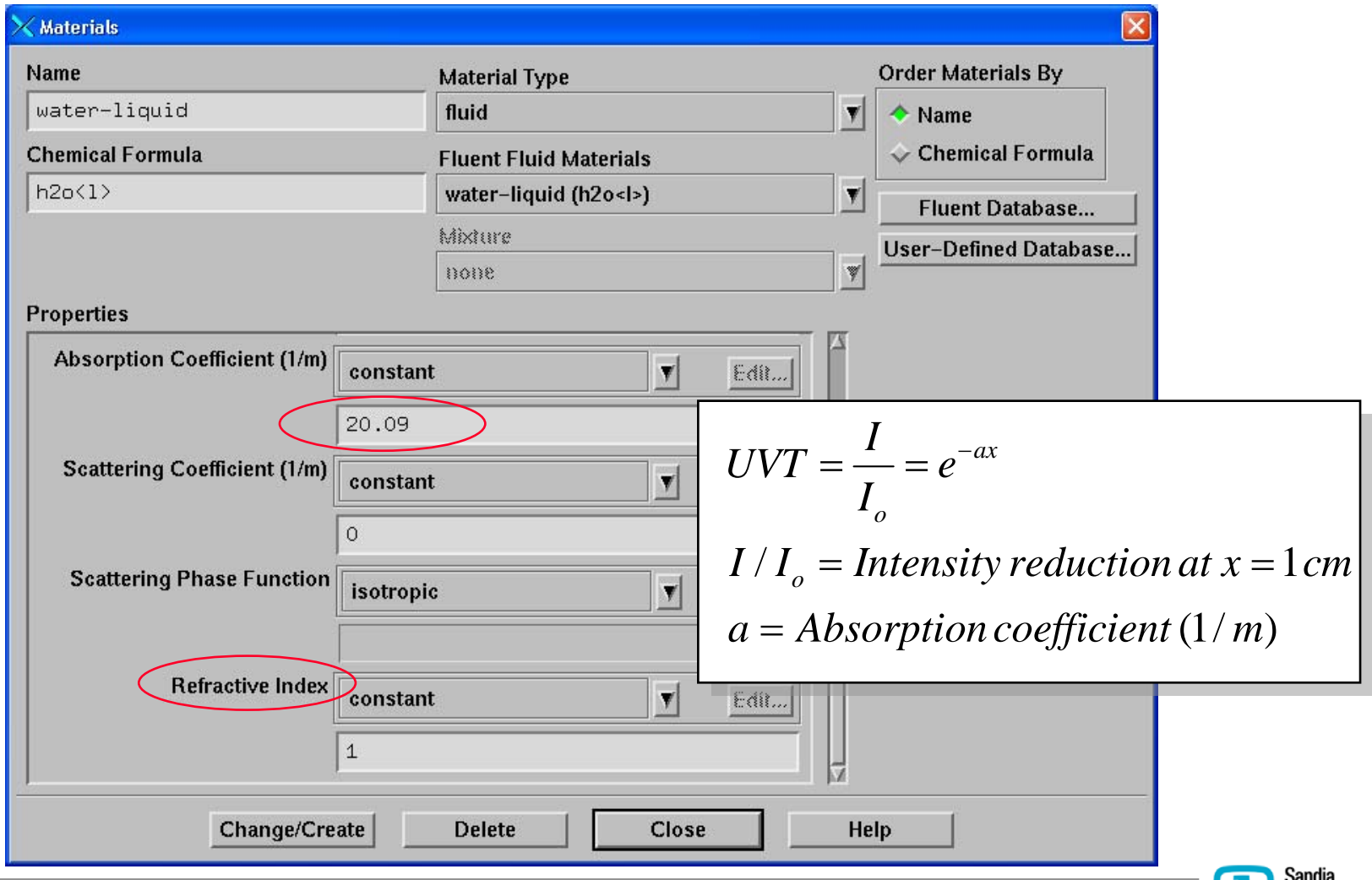

Nationa Laboratories

#### **Specify UV Radiation Boundary Condition**

#### • **Define > Boundary Conditions...**

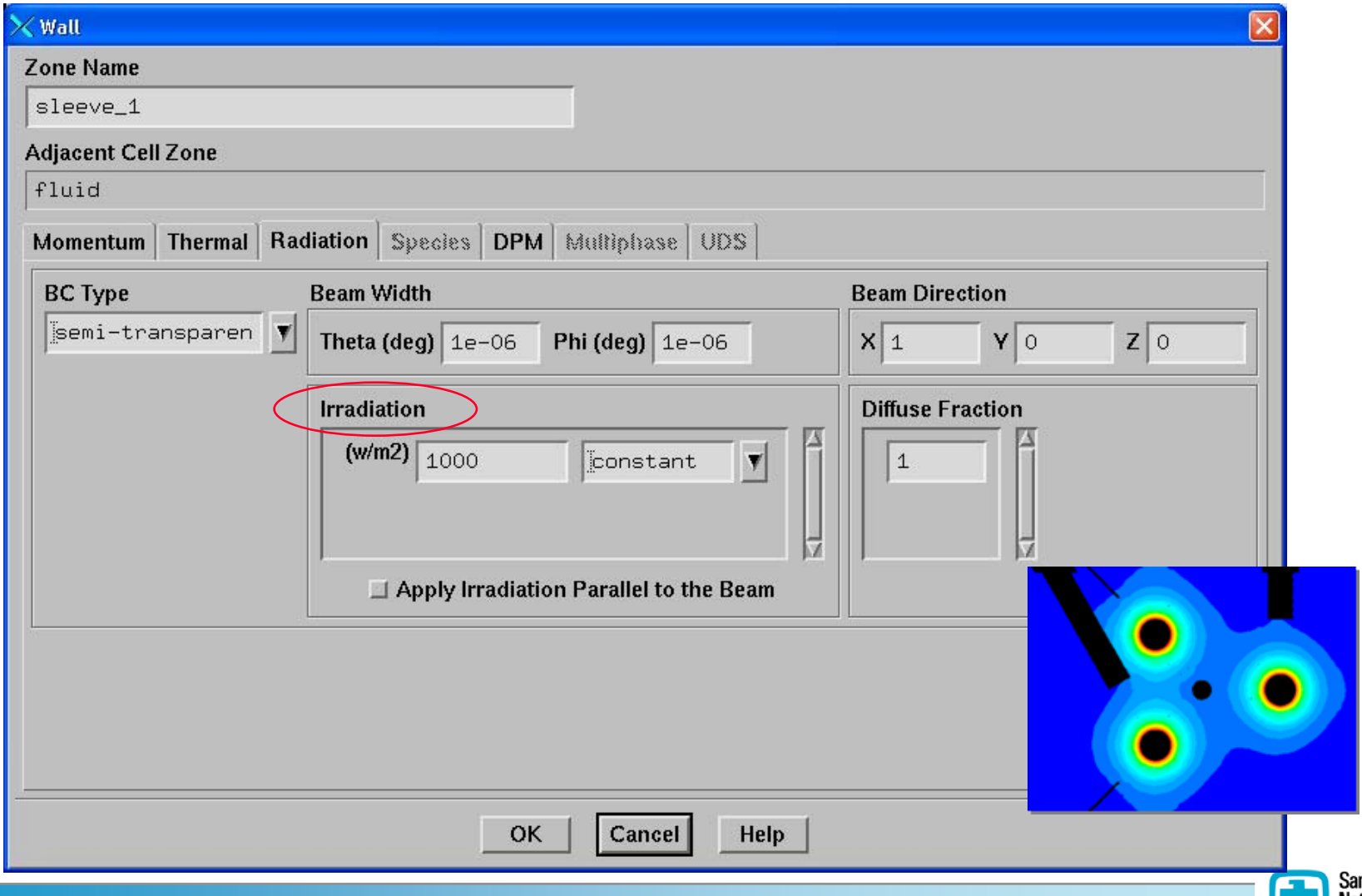

poratories

# **Applying Wall Reflection Applying Wall Reflection**

#### • **Define > Boundary Conditions...**

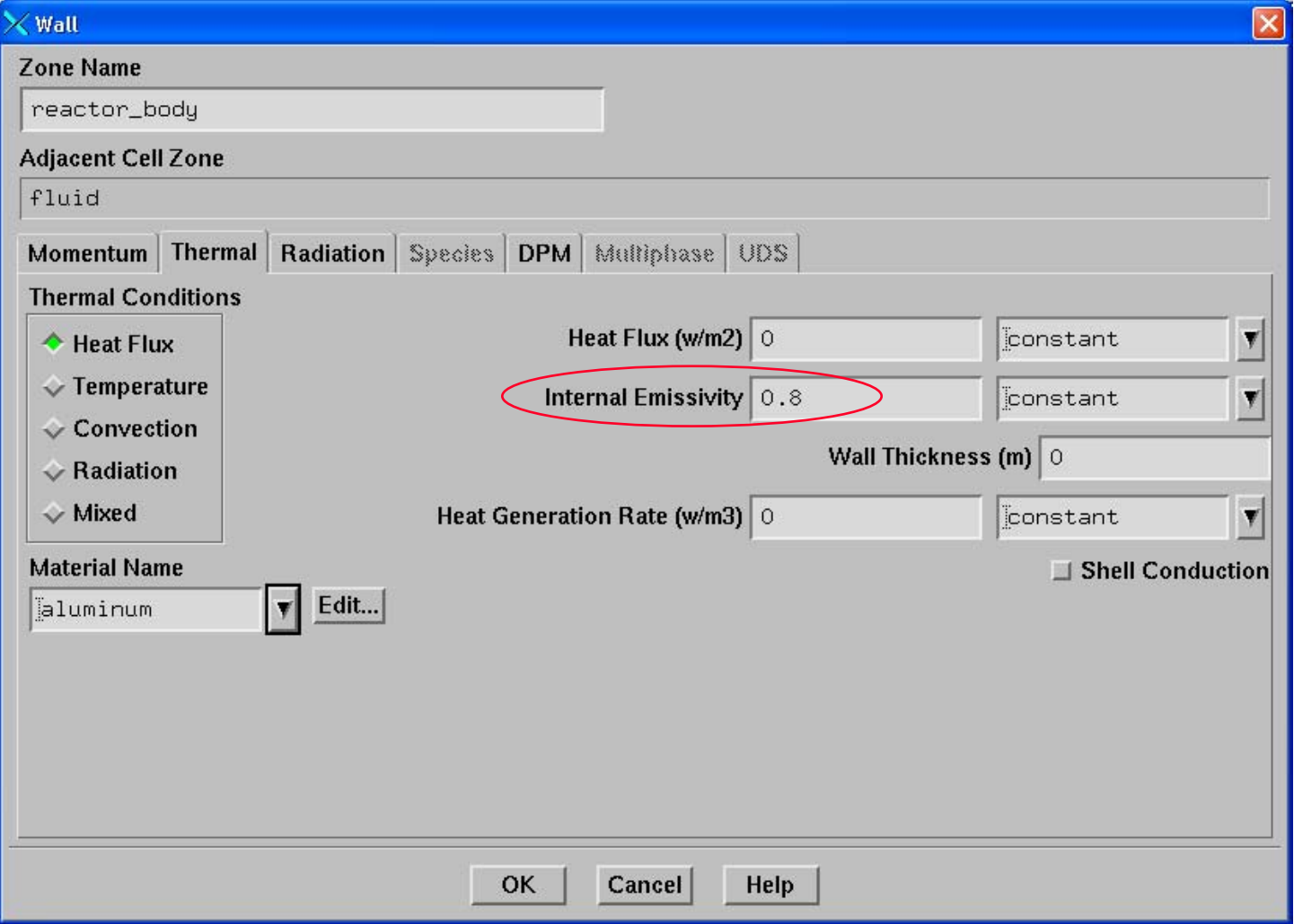

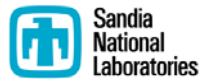

## **Incident Radiation Fields Incident Radiation Fields**

#### **Simulated UV radiation field with and without wall reflection**

(Calgon 12" Sentinel® UV Reactor)

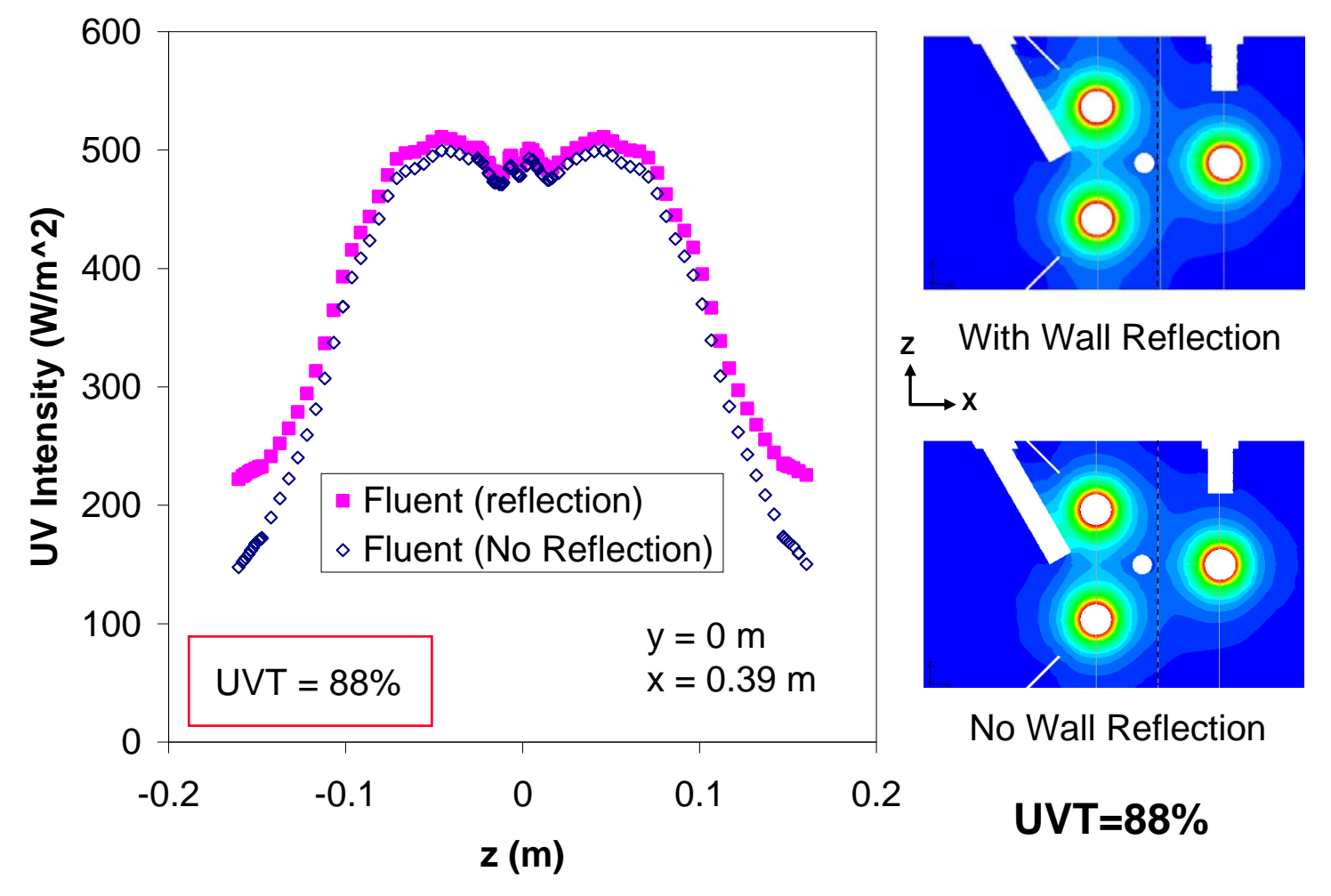

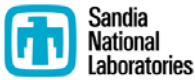

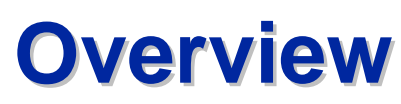

**Radiation Dose Modeling in FLUENT®** 

- **Discrete Ordinates Radiation Model**
- **Particle Tracking and Dose**
- **Calculation of RED**

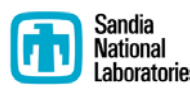

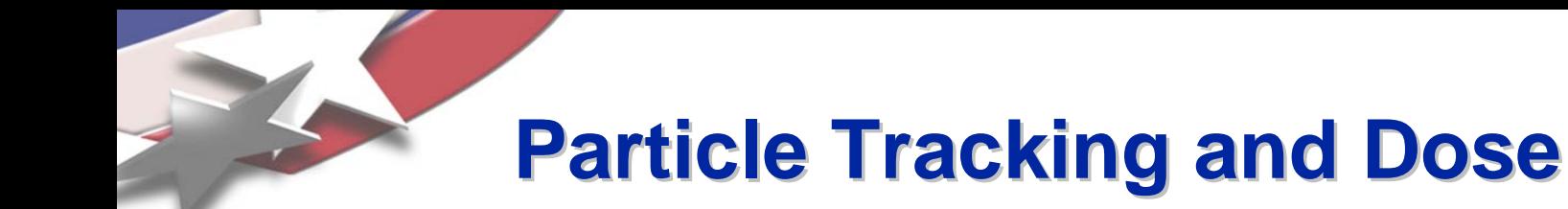

- **Define injection points**
- **Define particle tracking model**
- **Define user-defined function to accumulate dose for each particle**

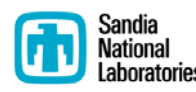

## **Define Injections and Particle Tracking Model Particle Tracking Model**

#### • **Define > Injections...**

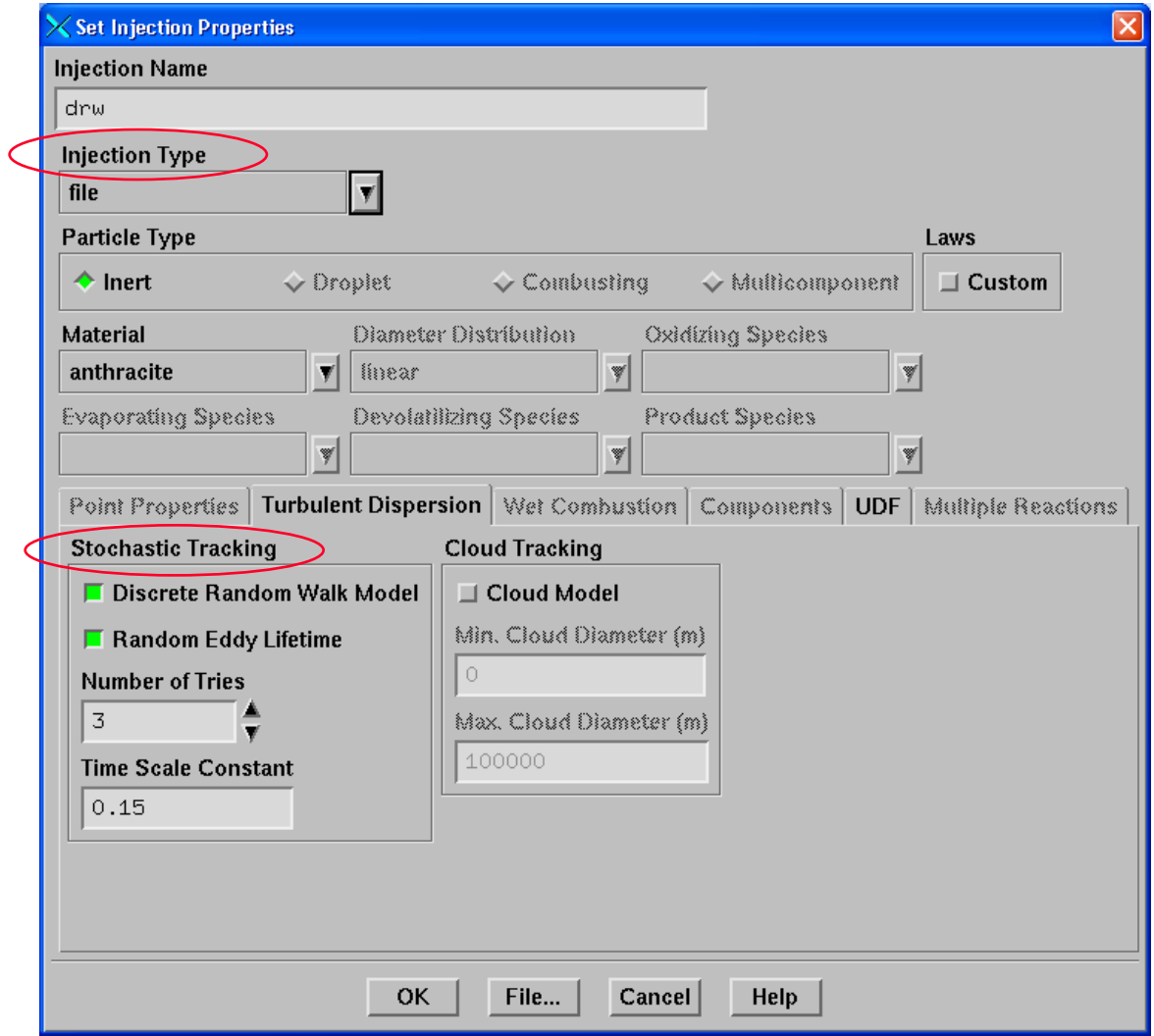

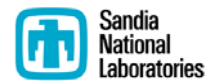

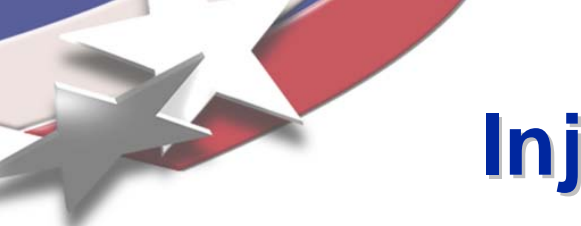

## **Injection Pre-Processor**

- **Defines arbitrary number of injection points in a circular region (e.g., pipe inlet) and writes to a file for FLUENT**
	- **[www.sandia.gov/cfd-water](http://www.sandia.gov/cfd-water)**

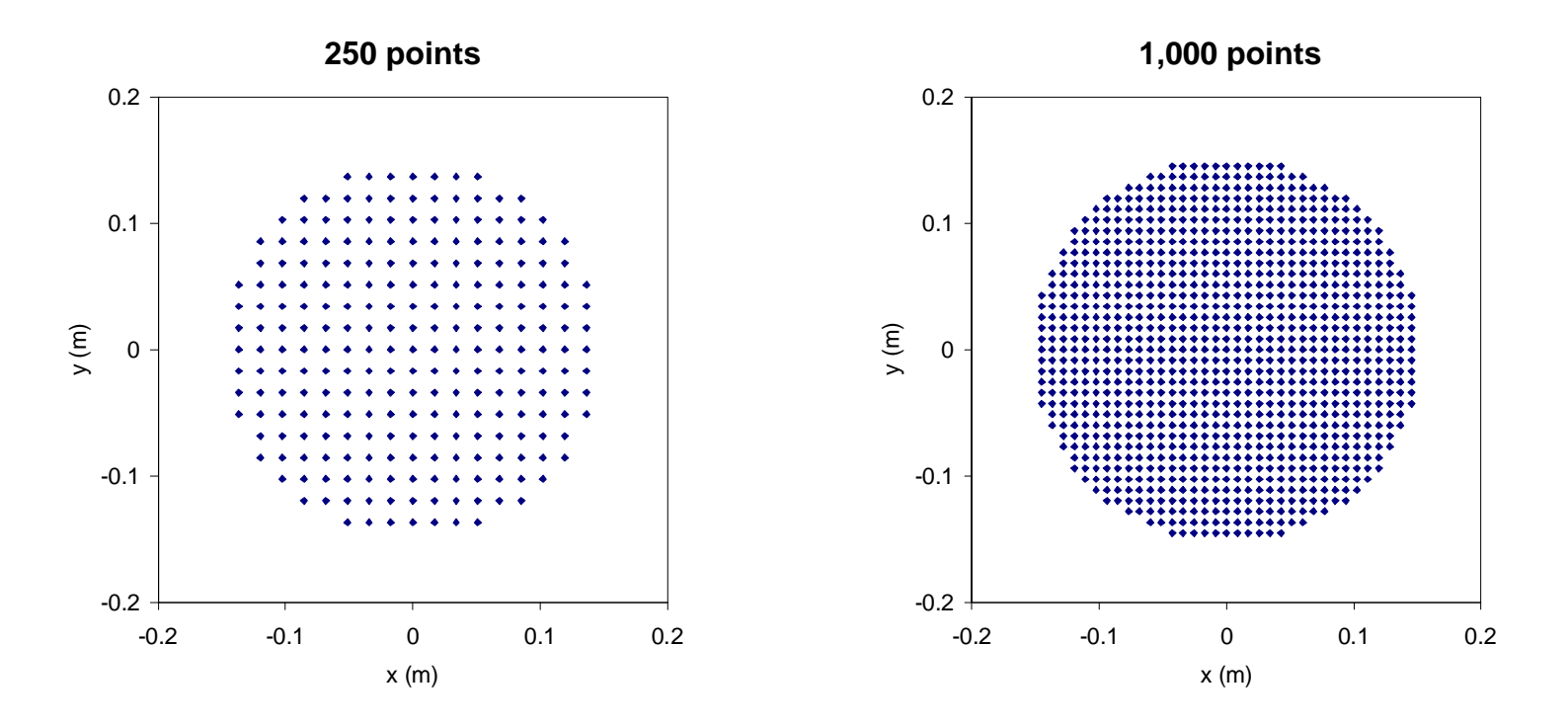

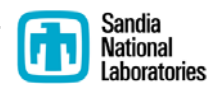

#### **Particle Tracking Discrete Random Walk model Discrete Random Walk model**

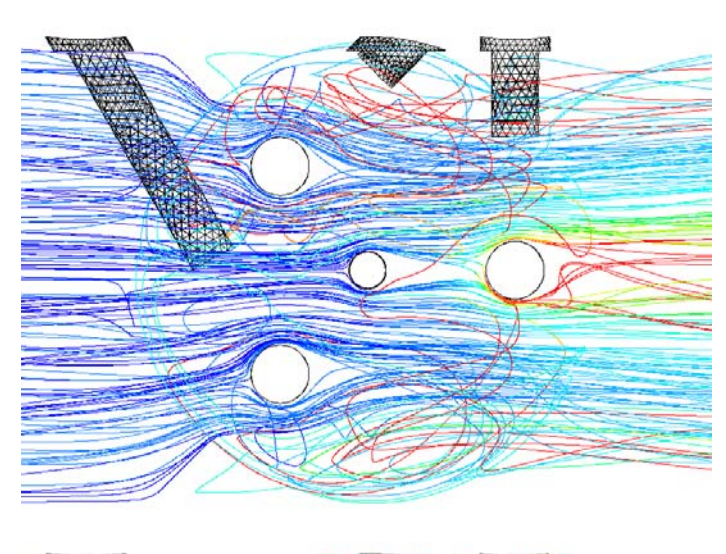

**No-DRW**

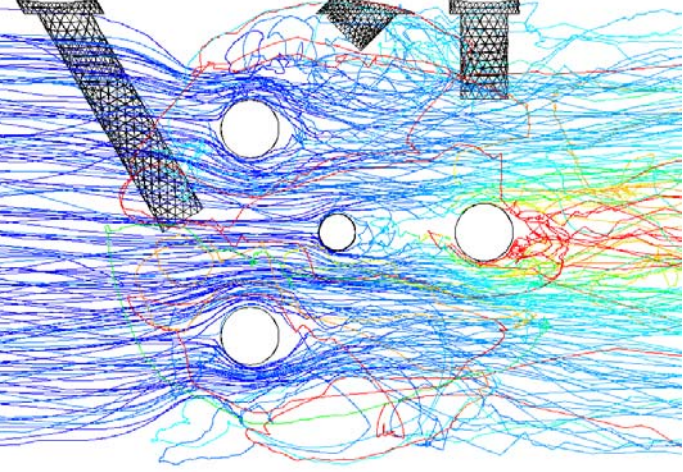

**Calgon 12" Sentinel® UV Reactor**

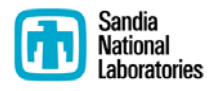

**DRW**

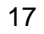

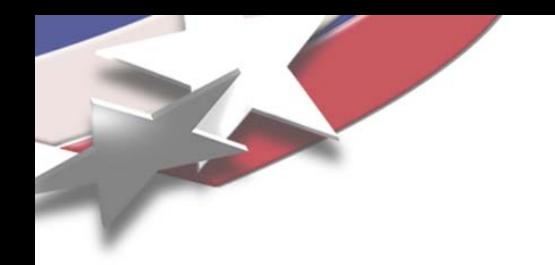

## **Calculating Dose from Particle Tracks Calculating Dose from Particle Tracks**

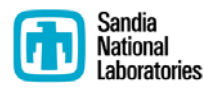

# **User-Defined Function (UDF)**

**Particle Dose Calculation Particle Dose Calculation**

- **Dose UDF ("libudf") for Windows and Unix can be found at [www.sandia.gov/cfd-water](http://www.sandia.gov/cfd-water)**
	- **Extract "libudf" directory into same directory as case and data files being used in FLUENT**
- **Load the Dose UDF into FLUENT**
	- **Define > User-Defined > Functions > Compiled...**
	- **Specify "libudf" for the library name**

*For each particle:*

**Dose (J/m2) = Incident radiation (W/m2) x Exposure time (s)**

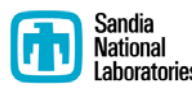

## **Dose UDF Settings Dose UDF Settings**

#### • **Define > Models > Discrete Phase...**

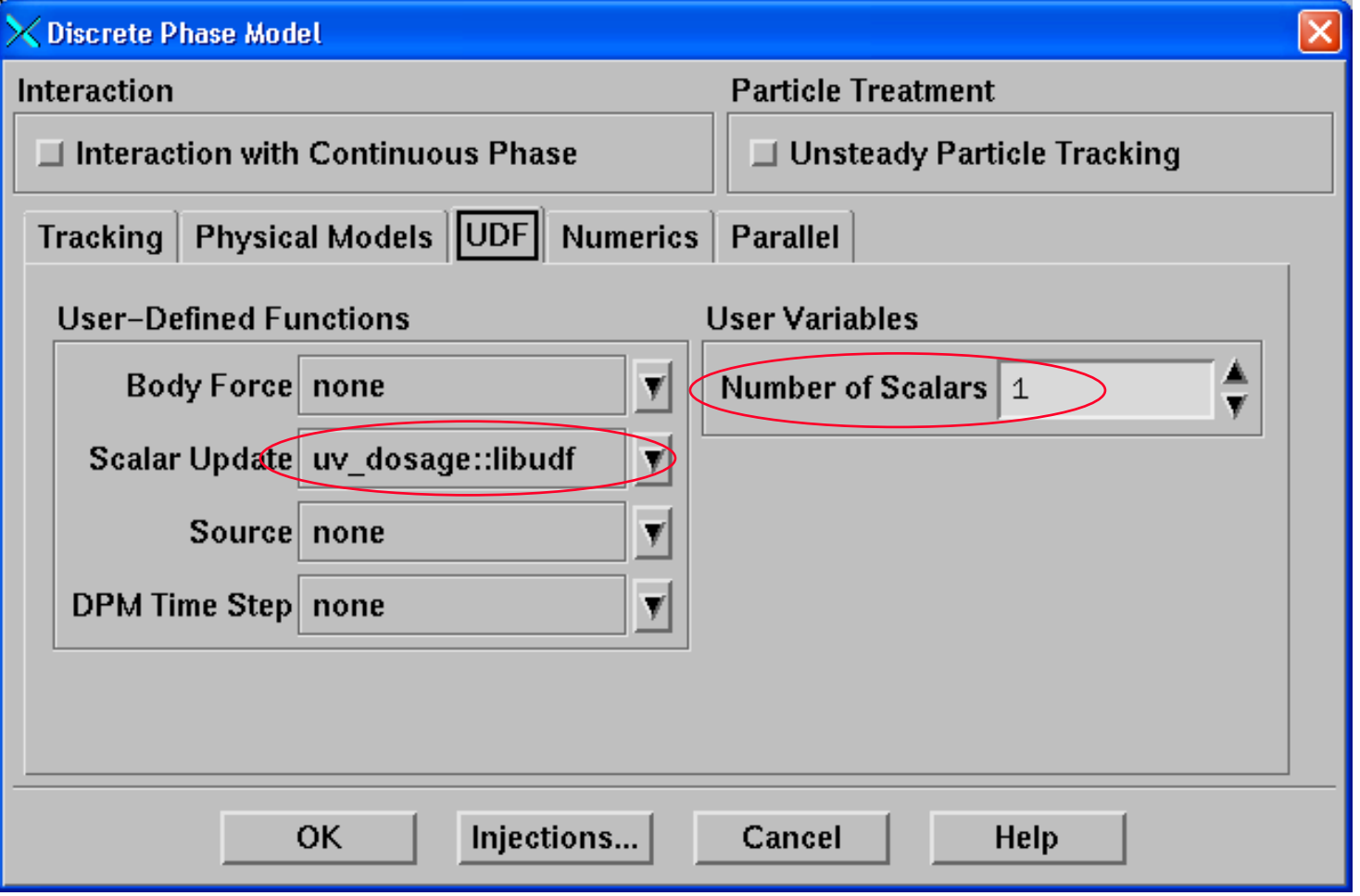

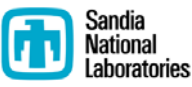

## **Display Particle Tracks Display Particle Tracks**

#### • **Display > Particle Tracks...**

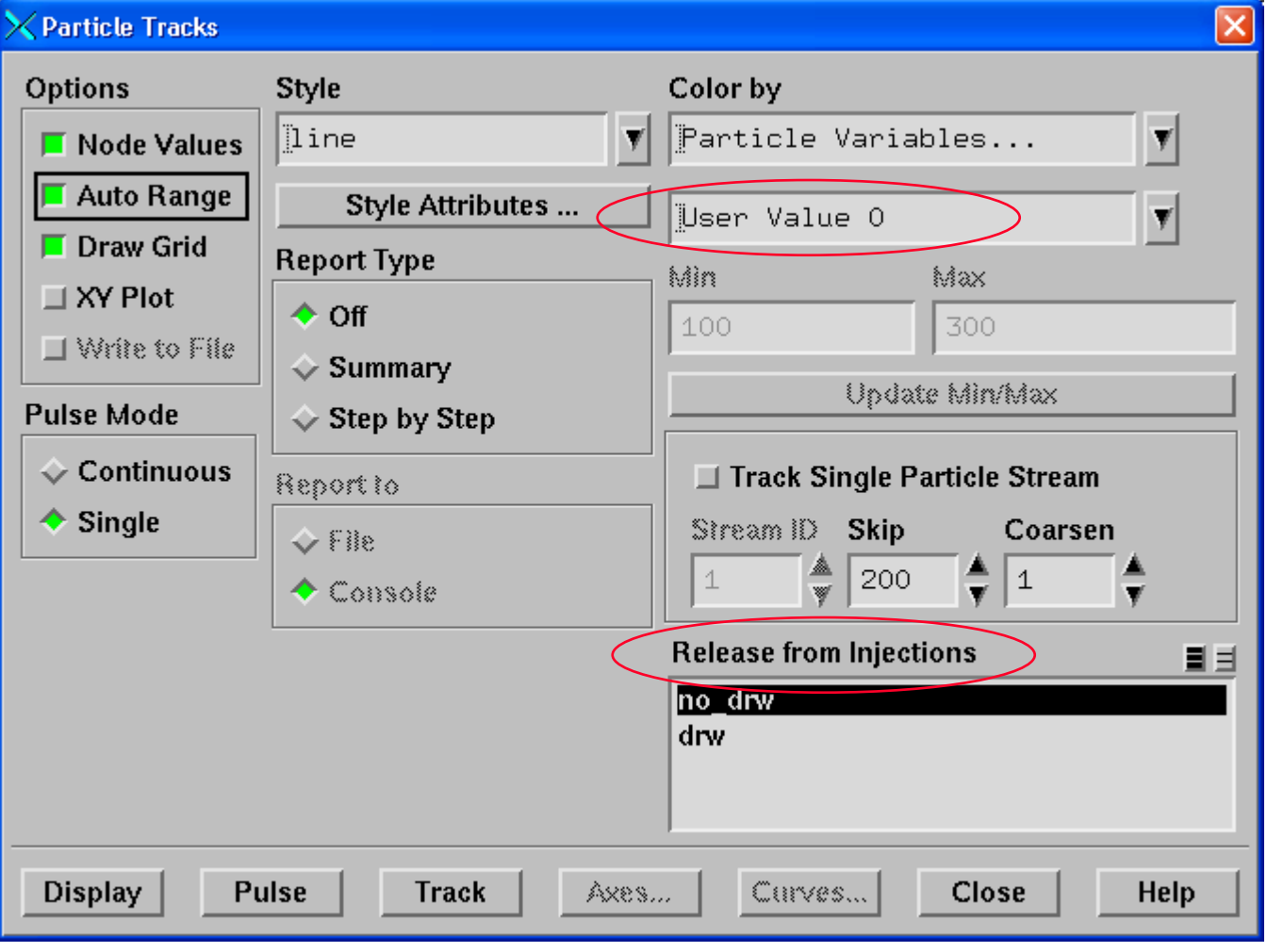

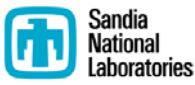

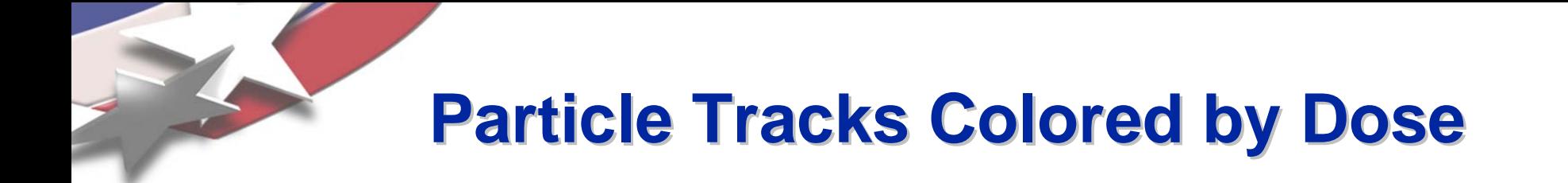

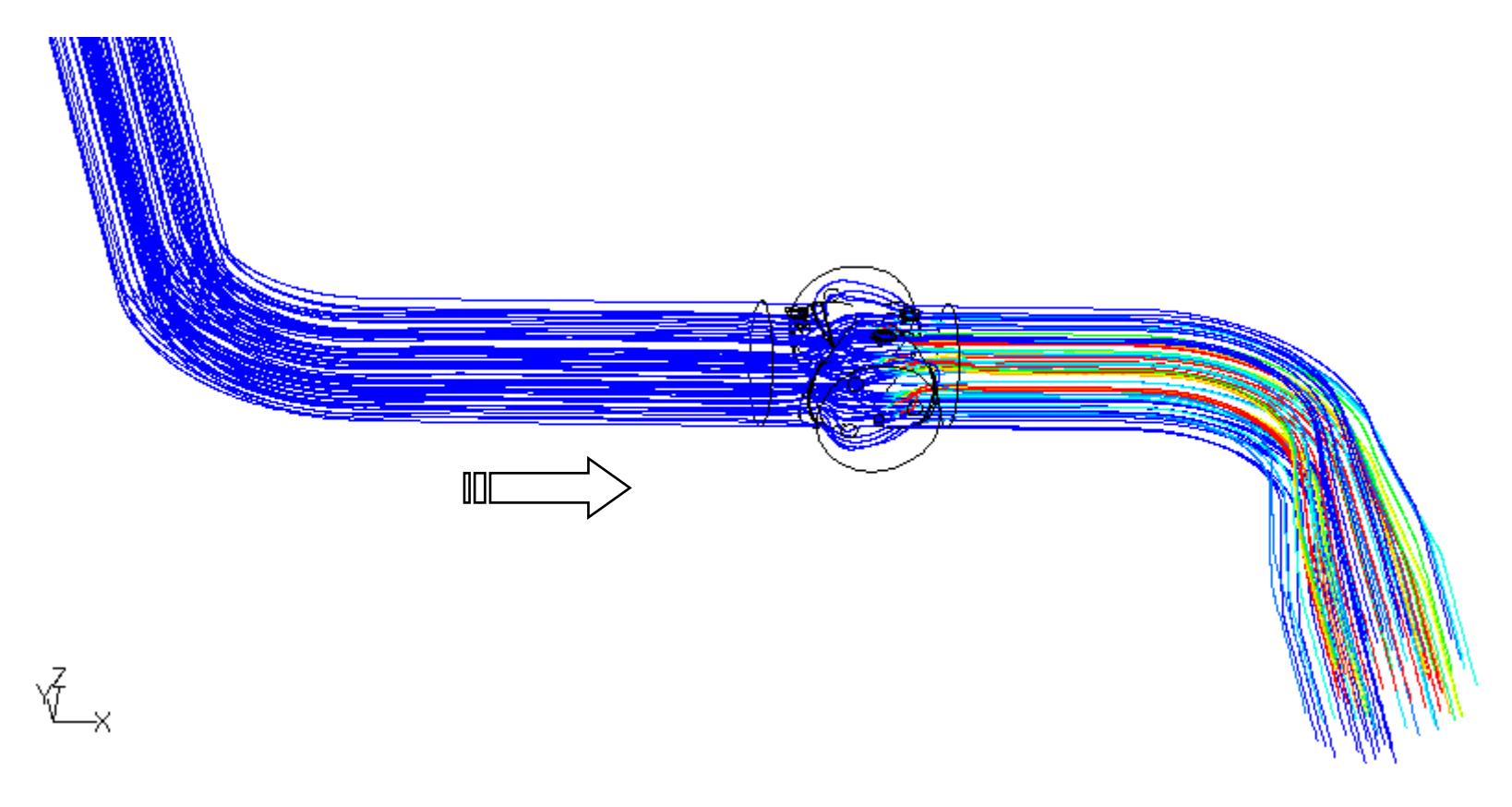

Calgon 12" Sentinel® UV Reactor

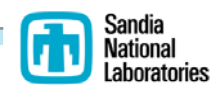

### **Particle Tracks Colored by Dose Particle Tracks Colored by Dose**

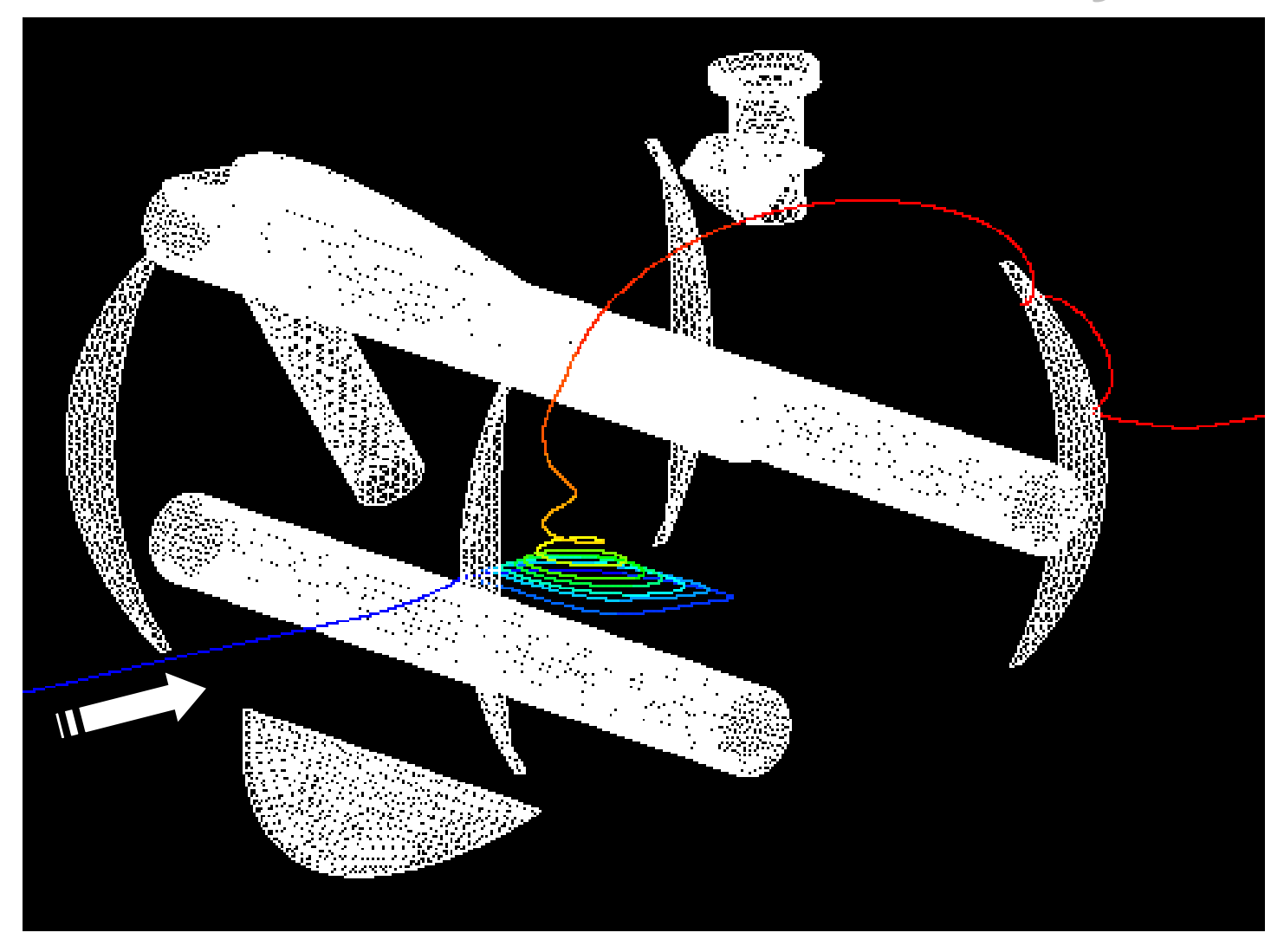

Calgon 12" Sentinel® UV Reactor

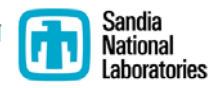

## **Output Dose Results**

• **Report > Discrete Phase > Sample**

- **Generates "[outlet].dpm" file**
	- **Cumulative particle doses (J/m2) are contained in this file**
	- **Can be read by Excel**

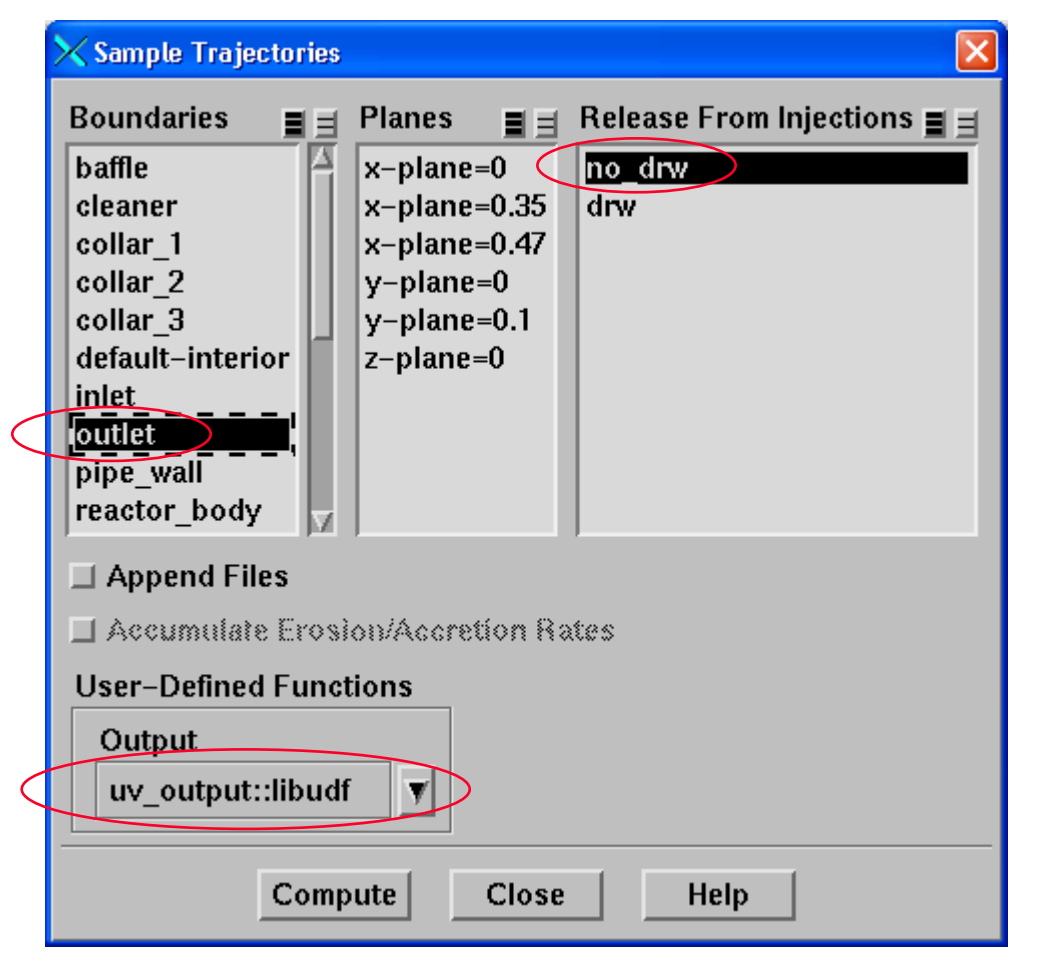

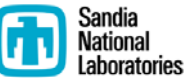

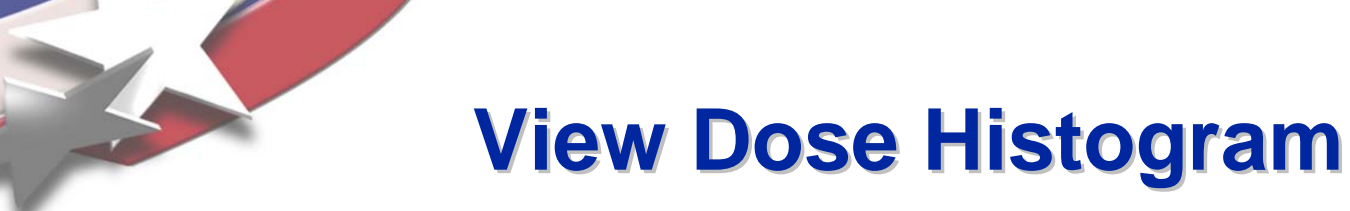

 $\%$ 

• **Report > Discrete Phase > Histogram**

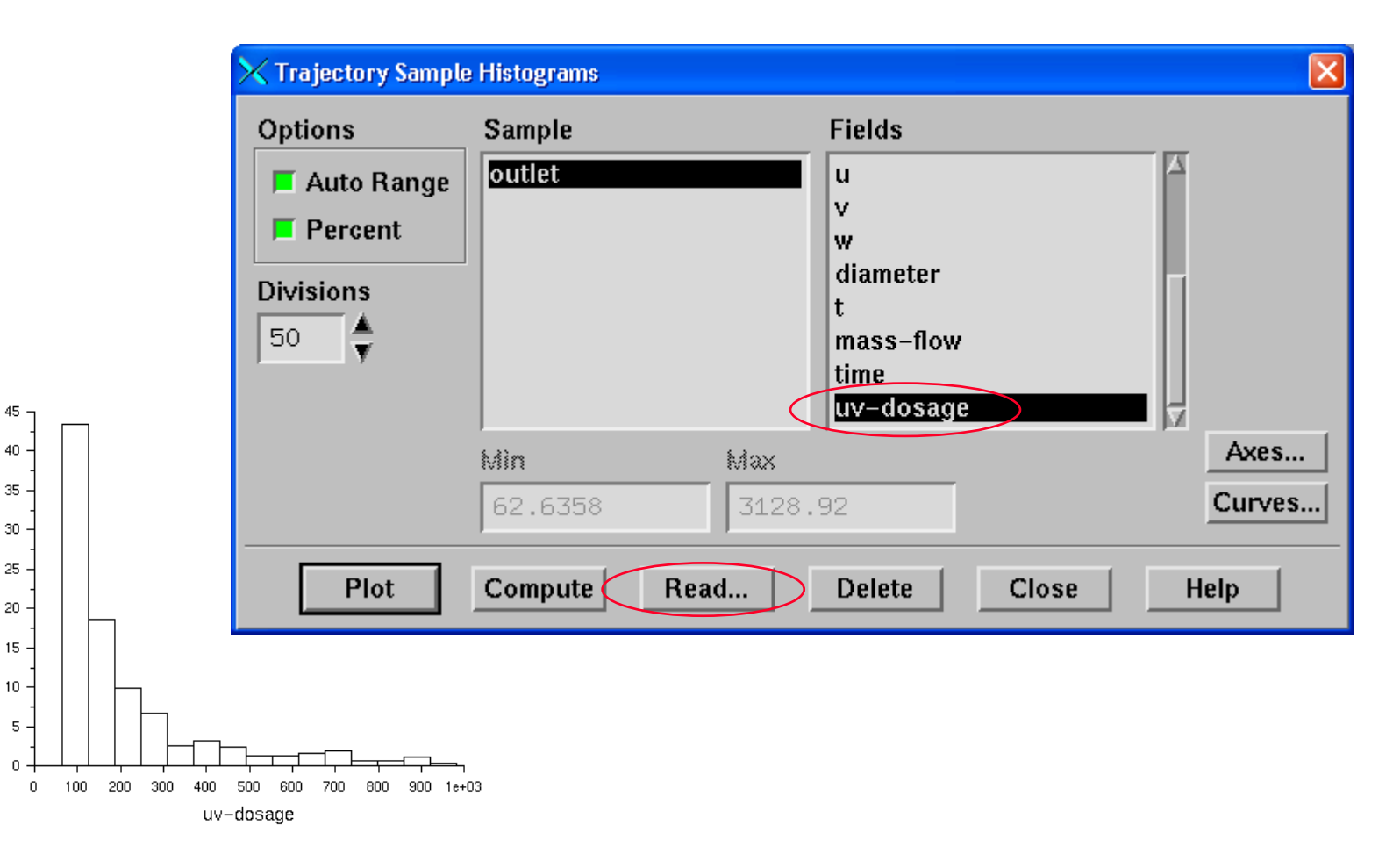

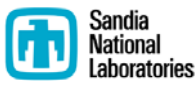

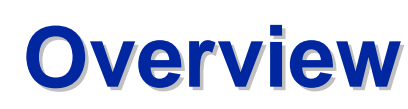

**Radiation Dose Modeling in FLUENT®** 

- **Discrete Ordinates Radiation Model**
- **Particle Tracking and Dose**
- **Calculation of RED**

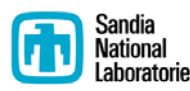

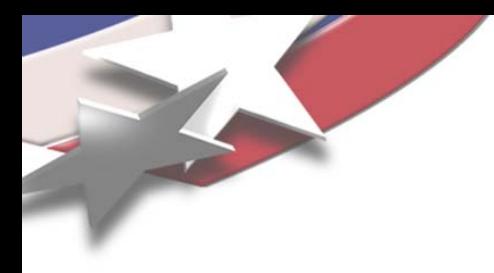

# **Calculate Reduction Equivalent Dose (RED) Dose (RED)**

- **Use appropriate dose-response curve to calculate survival ratio (N/No) for each particle**
- **Sum particle survival ratios and divide by total number of particles to yield cumulative survival (and inactivation) ratios**
- **Use dose-response curve to get RED**

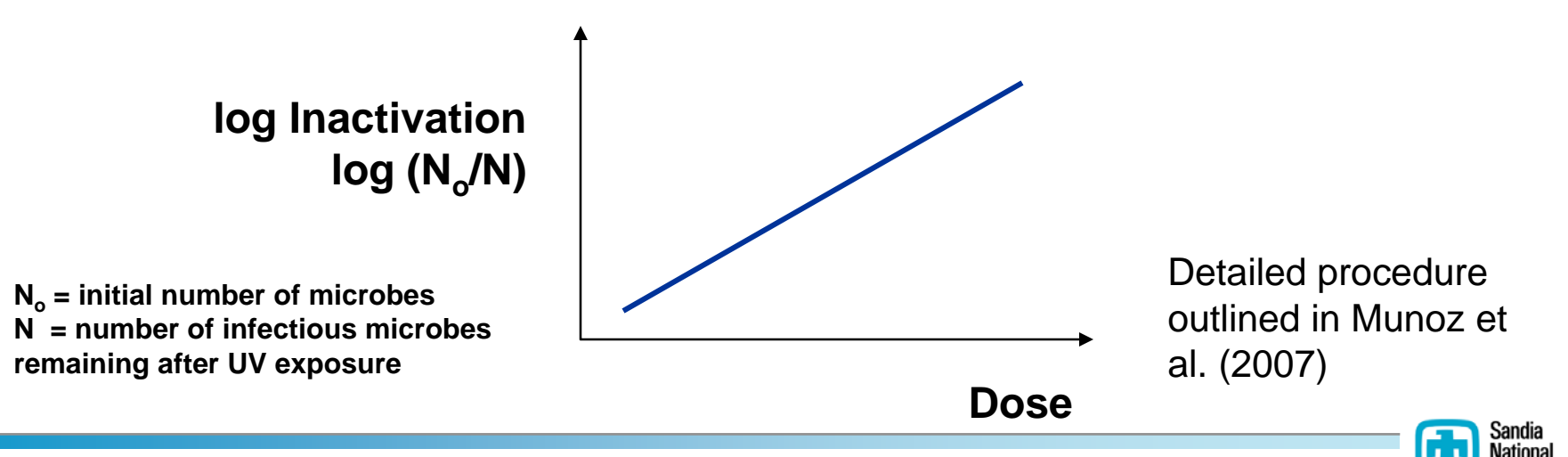

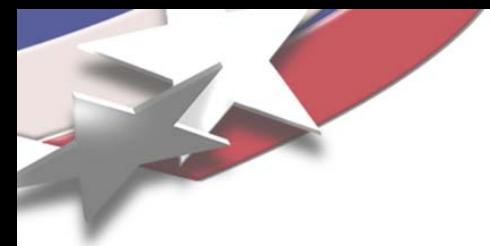

## **RED Post-Processors**

- **Takes data from "[outlet].dpm" and calculates RED and log inactivation**
- **Available at [www.sandia.gov/cfd-water](http://www.sandia.gov/cfd-water)**
	- **(1) Windows-based executable and source file**
	- **(2) Excel spreadsheet**

Output from FluentRED.exe

```
Realization, Particles, log Inactivation(log(No/N)), RED
        781, 9.2072E-01, 1.6130E+01
   1.2, 782, 9.5080E-01, 1.6719E+01
   3, 780, 9.5016E-01, 1.6706E+01
   4, 780, 9.4099E-01, 1.6526E+01
   5,
        780, 9.5880E-01, 1.6876E+01
Number of realizations =-5
t - value = 2.770Mean RED = 1.6591E+01 \text{ mJ/cm}^2Standard Deviation of RED = 2.8613E-01Standard Error of RED = 1.2796E-0195% confidence interval (plus/minus) = 3.5452E-01
```
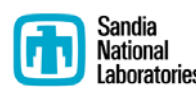

## **So now we have a simulated RED... Now what??? Now what???**

- **Compare simulated RED to measured RED**
	- **Evaluate the model**
- **Use simulated RED as a metric to compare alternative reactor/piping designs**
	- **Installed vs. validated configurations**

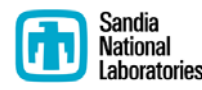

#### **Measured RED vs. Simulated RED Measured RED vs. Simulated RED**

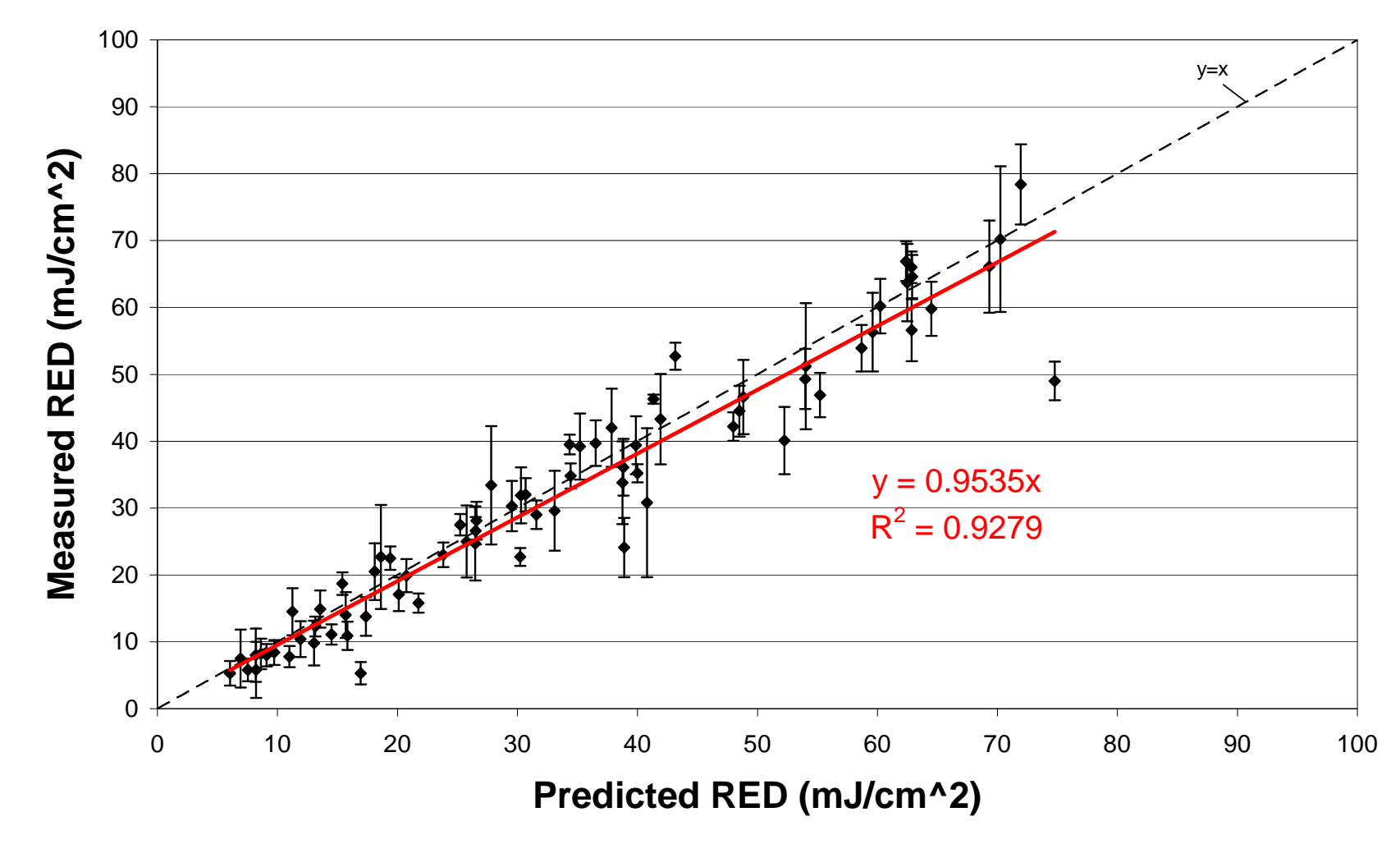

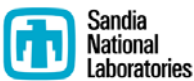

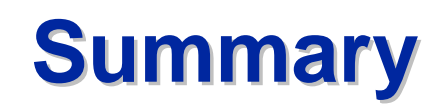

- **Simulating UV dose distributions in FLUENT**
	- **Discrete ordinates radiation model in FLUENT generates UV incident radiation field**
		- **Honors geometry used in hydraulic CFD simulation (e.g., shadowing, reflection)**
	- **Particle tracking yields dose distribution**
	- **Dose distribution yields RED**
- **Tutorial and tools are available at:**
	- **[www.sandia.gov/cfd-water](http://www.sandia.gov/cfd-water)**

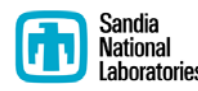

- **Wizard-like template for generating models and grids of UV reactors and piping in FLUENT**
- **Muhammad.Sami @ansys.com**

## **FluentUV FluentUV**

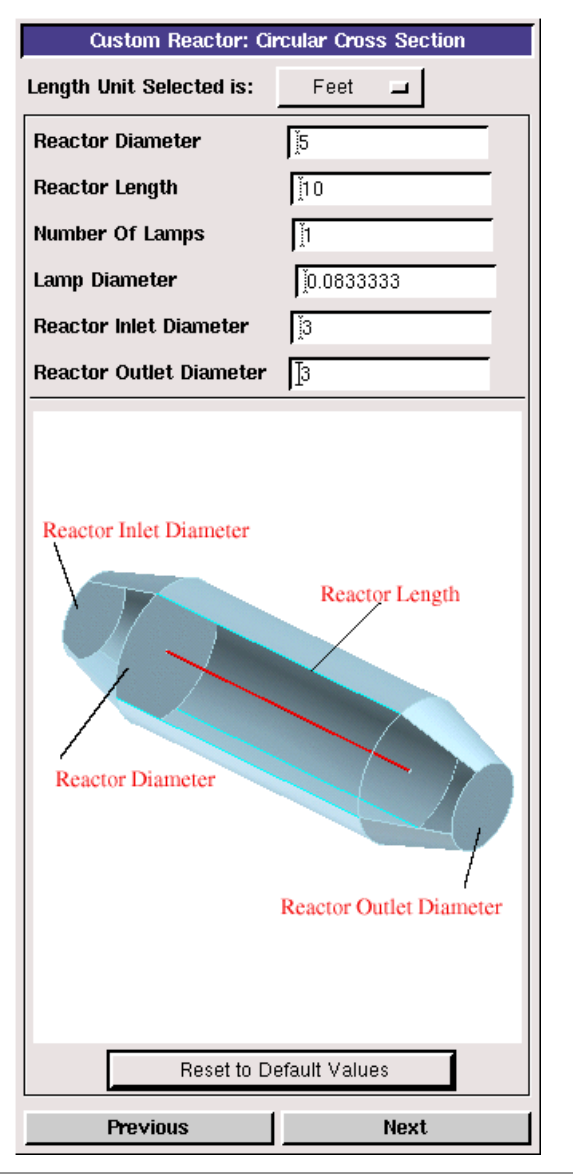

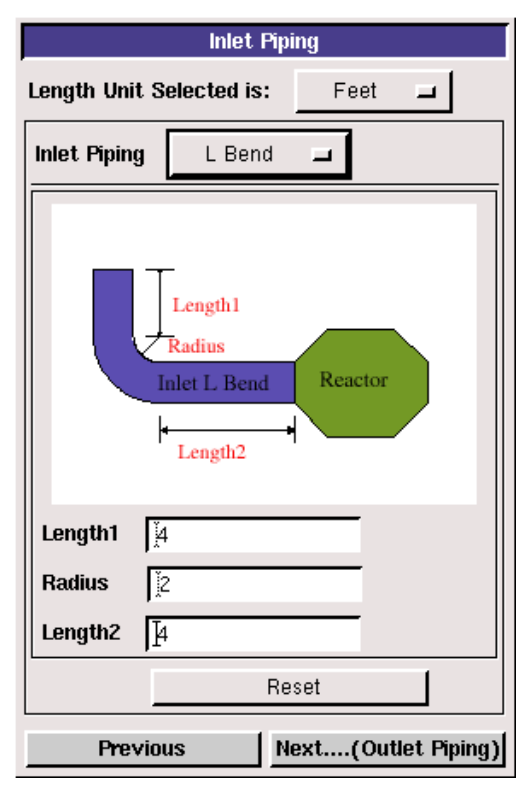

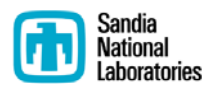

# **Acknowledgments Acknowledgments**

- **AwwaRF (Project #4107)**
	- **Alice Fulmer, Project Manager**
- **Project Advisory Committee**
	- **Brian Bernados, Joel Ducoste, Steve Deem, Dennis Greene, Michael Montysko**
- **Calgon Carbon Corporation**
	- **Keith Bircher**
- **Infilco Degremont, Inc. (DENARD)**
	- **Robert Kelly and Bruno Ferran**
- **Trojan Technologies Inc.**
	- **Ted Mao**

Sandia Corporation gratefully acknowledges that the Awwa Research Foundation is the joint owner of the technical information upon which this manuscript is based. Sandia thanks AwwaRF for their financial, technical, and administrative assistance in funding and managing the project through which this information was discovered. The comments and views detailed herein may not necessarily reflect the views of the Awwa Research Foundation, its officers, directors, affiliates, cofunding organizations, or agents.

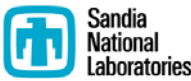